# Configurar Confederações de BGP no Nexus 9000

# **Contents**

**Introdução** Pré-requisitos **Requisitos** Componentes Utilizados Informações de Apoio Exemplo de configuração Diagrama de Rede **Configuração Verificar** 

# Introdução

Este documento descreve o procedimento para configurar as Confederações do Border Gateway Protocol (BGP) no Nexus 9000 Series.

# Pré-requisitos

### Requisitos

A Cisco recomenda que você tenha conhecimento destes tópicos:

- Switches Nexus
- BGP

### Componentes Utilizados

As informações neste documento foram criadas a partir de dispositivos em um ambiente de laboratório específico. Todos os dispositivos utilizados neste documento foram iniciados com uma configuração (padrão) inicial. Se a rede estiver ativa, certifique-se de que você entenda o impacto potencial de qualquer comando.

# Informações de Apoio

O mecanismo que o BGP usa para evitar loops de roteamento é adicionar seu próprio número de sistema autônomo (ASN) ao atributo AS PATH. Para uma topologia IBGP, as atualizações não modificam o atributo AS-PATH, pois pertencem ao mesmo ASN, o que pode causar um loop de roteamento.

O BGP usa sua regra de split horizon que afirma que um dispositivo BGP recebe um prefixo através de um correspondente IBGP e não pode anunciar o prefixo a outro vizinho IBGP. Essa regra força você a ter uma topologia full-mesh para trocar prefixos com cada vizinho IBGP. Para grandes redes, ter um cenário de malha completa não é escalável, pois usa recursos excessivos para criar os peers.

As alternativas para uma topologia de malha completa para iBGP são:

- Reflexão de rota
- Confederações

Este documento concentra-se no uso de confederações de BGP apenas.

A Confederação BGP elimina a necessidade de uma topologia full-mesh dividindo um ASN em vários sistemas sub-autônomos e agrupando-os em uma confederação.

# Exemplo de configuração

Para verificar o guia de configuração da Confederação de BGP, consulte [Guia de Configuração](/content/en/us/td/docs/dcn/nx-os/nexus9000/102x/configuration/Unicast-routing/cisco-nexus-9000-series-nx-os-unicast-routing-configuration-guide-release-102x/m-n9k-configuring-advanced-bgp-102x.html#task_39BB988755EE4E5D8D5BA65D08BDEEF5) [de BGP Avançado Nexus 9000](/content/en/us/td/docs/dcn/nx-os/nexus9000/102x/configuration/Unicast-routing/cisco-nexus-9000-series-nx-os-unicast-routing-configuration-guide-release-102x/m-n9k-configuring-advanced-bgp-102x.html#task_39BB988755EE4E5D8D5BA65D08BDEEF5).

Diagrama de Rede

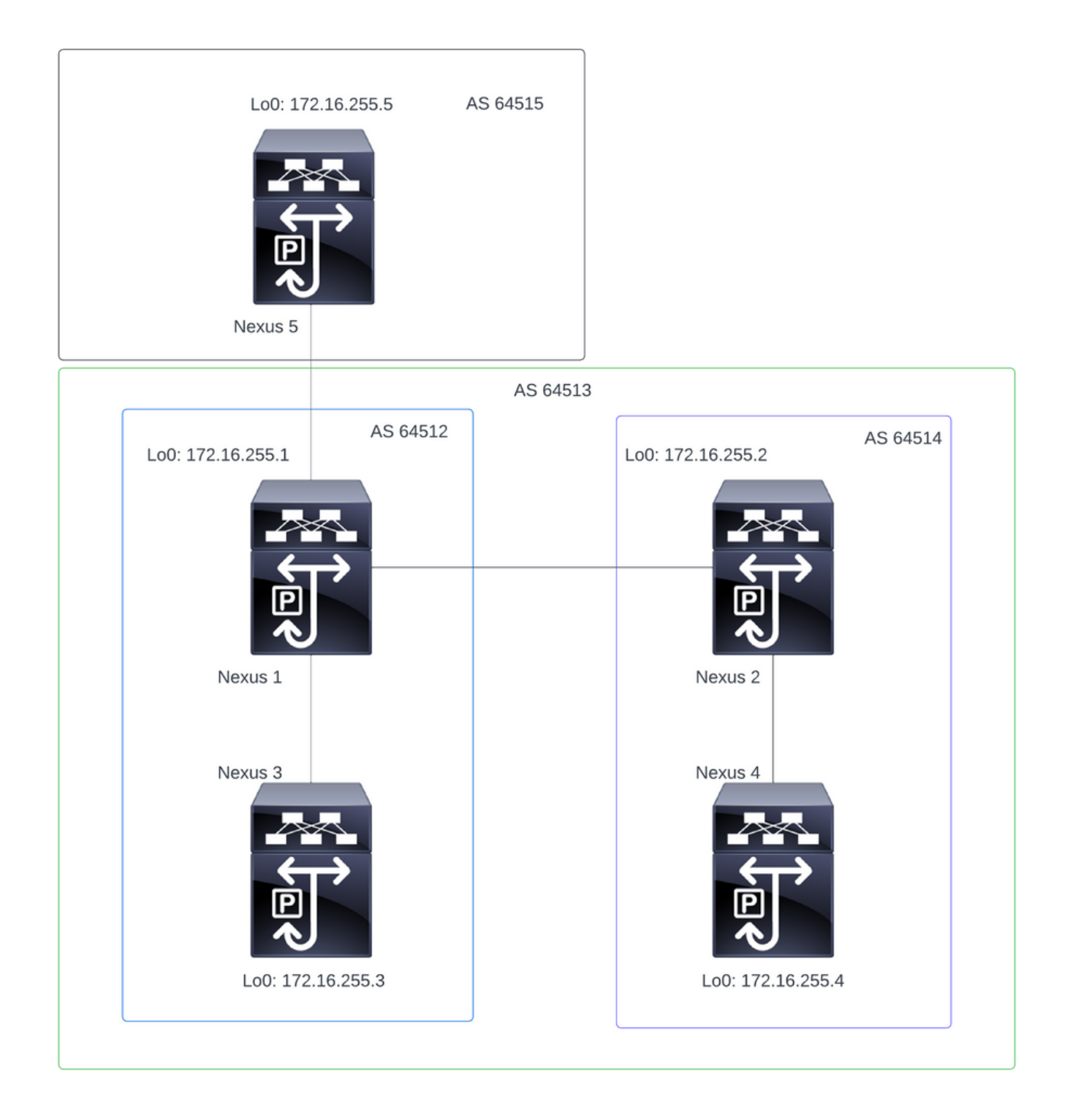

Observação: na topologia, o Nexus 1, o Nexus 2, o Nexus 3 e o Nexus 4 fazem parte da mesma Confederação ASN 64513, dividindo a confederação em 2 ASN menores (64512 e 64514)

Observação: o Nexus 1 e o Nexus 3 estabelecem uma vizinhança iBGP.

Observação: o Nexus 2 e o Nexus 4 estabelecem uma vizinhança iBGP.

Observação: o Nexus 1 e o Nexus 2 estabelecem uma vizinhança eBGP.

#### Configuração

Observação: a configuração da Confederação causa uma redefinição para cada peer bgp estabelecido. Essa configuração deve ser feita em uma janela de manutenção.

#### Nexus 1

Nexus1# show running-config bgp !Command: show running-config bgp !Running configuration last done at: Thu Jul 20 21:13:08 2023 !Time: Thu Jul 20 23:28:41 2023 version 10.2(5) Bios:version 05.47 feature bgp router bgp 64512 --> Local ASN confederation identifier 64513 --> BGP Confederation identifier confederation peers 64514 --> ASN that belong to the Confederation log-neighbor-changes neighbor 10.0.5.2 remote-as 64515 address-family ipv4 unicast neighbor 172.16.255.2 remote-as 64514 update-source loopback0 address-family ipv4 unicast neighbor 172.16.255.3 remote-as 64512 log-neighbor-changes update-source loopback0 address-family ipv4 unicast Nexus 2 Nexus2# show running-config bgp !Command: show running-config bgp !Running configuration last done at: Thu Jul 20 21:12:54 2023 !Time: Thu Jul 20 23:31:04 2023 version 10.2(5) Bios:version 05.47 feature bgp router bap 64514 --> Local ASN confederation identifier 64513 --> BGP Confederation identifier confederation peers 64512 --> ASN that belong to the Confederation log-neighbor-changes neighbor 172.16.255.1

```
 remote-as 64512
  update-source loopback0
  address-family ipv4 unicast
neighbor 172.16.255.4
  remote-as 64514
  update-source loopback0
  address-family ipv4 unicast
```
Nexus 3

Nexus3# show running-config bgp !Command: show running-config bgp !Running configuration last done at: Thu Jul 20 21:14:54 2023 !Time: Thu Jul 20 23:31:45 2023 version 10.2(5) Bios:version 05.47 feature bgp router bgp 64512 --> Local ASN confederation identifier 64513 --> BGP Confederation identifier log-neighbor-changes neighbor 172.16.255.1 remote-as 64512 log-neighbor-changes update-source loopback0 address-family ipv4 unicast

Nexus 4

Nexus4# show running-config bgp !Command: show running-config bgp !Running configuration last done at: Thu Jul 20 15:11:15 2023 !Time: Thu Jul 20 17:32:58 2023 version 10.2(5) Bios:version 05.47 feature bgp router bgp 64514 --> Local ASN confederation identifier 64513 --> BGP Confederation identifier log-neighbor-changes address-family ipv4 unicast network 172.30.1.0/24 network 172.30.2.0/24 network 172.30.3.0/24 network 172.30.4.0/24 network 172.30.5.0/24 network 172.30.6.0/24 network 172.30.7.0/24 network 172.30.8.0/24 neighbor 172.16.255.2 remote-as 64514

 update-source loopback0 address-family ipv4 unicast

Nexus 5

Nexus5# show running-config bgp !Command: show running-config bgp !Running configuration last done at: Thu Jul 20 21:13:32 2023 !Time: Thu Jul 20 23:33:34 2023 version 10.2(5) Bios:version 05.47 feature bgp router bgp 64515 --> Local ASN log-neighbor-changes address-family ipv4 unicast network 192.168.1.0/24 network 192.168.2.0/24 network 192.168.3.0/24 network 192.168.4.0/24 network 192.168.5.0/24 network 192.168.6.0/24 network 192.168.7.0/24 network 192.168.8.0/24 neighbor 10.0.5.1 remote-as 64513 address-family ipv4 unicast

### Verificar

Nexus 1

Etapa 1: Os vizinhos BGP são estabelecidos e trocam prefixos.

Nexus1# show ip bgp summary BGP summary information for VRF default, address family IPv4 Unicast BGP router identifier 172.16.255.1, local AS number 64512 BGP table version is 28, IPv4 Unicast config peers 3, capable peers 3 16 network entries and 16 paths using 4416 bytes of memory BGP attribute entries [2/704], BGP AS path entries [2/12] BGP community entries [0/0], BGP clusterlist entries [0/0] Neighbor V AS MsgRcvd MsgSent TblVer InQ OutQ Up/Down State/PfxRcd 10.0.5.2 4 64515 328 321 28 0 0 05:00:34 8

172.16.255.2 4 64514 270 264 28 0 0 04:16:51 8 172.16.255.3 4 64512 318 318 28 0 0 05:12:28 0

Etapa 2: os prefixos aprendidos pelo peer da confederação são identificados ao observar o status

Nexus1# show ip bgp BGP routing table information for VRF default, address family IPv4 Unicast BGP table version is 28, Local Router ID is 172.16.255.1 Status: s-suppressed, x-deleted, S-stale, d-dampened, h-history, \*-valid, >-best Path type: i-internal, e-external, c-confed, l-local, a-aggregate, r-redist, I-injected Origin codes: i - IGP, e - EGP, ? - incomplete, | - multipath, & - backup, 2 - best2 Network Mext Hop Metric LocPrf Weight Path \*>c172.30.1.0/24 172.16.255.4 100 0 (64514) i  $*$ >c172.30.2.0/24 172.16.255.4 100 0 (64514) i  $*$ >c172.30.3.0/24 172.16.255.4 100 0 (64514) i  $*$  >c172.30.4.0/24 172.16.255.4 100 0 (64514) i<br> $*$  >c172.30.5.0/24 172.16.255.4 100 0 (64514) i \*>c172.30.5.0/24 172.16.255.4 100 0 (64514) i \*>c172.30.6.0/24 172.16.255.4 100 0 (64514) i \*>c172.30.7.0/24 172.16.255.4 100 0 (64514) i \*>c172.30.8.0/24 172.16.255.4 100 0 (64514) i \*>e192.168.1.0/24 10.0.5.2 0 64515 i \*>e192.168.2.0/24 10.0.5.2 0 64515 i \*>e192.168.3.0/24 10.0.5.2 0 64515 i \*>e192.168.4.0/24 10.0.5.2 0 64515 i \*>e192.168.5.0/24 10.0.5.2 0 64515 i \*>e192.168.6.0/24 10.0.5.2 0 64515 i \*>e192.168.7.0/24 10.0.5.2 0 64515 i

#### Nexus 2

Etapa 1: Os vizinhos BGP são estabelecidos e trocam prefixos.

Nexus2# show ip bgp summary BGP summary information for VRF default, address family IPv4 Unicast BGP router identifier 172.16.255.2, local AS number 64514 BGP table version is 27, IPv4 Unicast config peers 2, capable peers 2 16 network entries and 16 paths using 3904 bytes of memory BGP attribute entries [2/344], BGP AS path entries [1/12] BGP community entries [0/0], BGP clusterlist entries [0/0] Neighbor V AS MsgRcvd MsgSent TblVer InQ OutQ Up/Down State/PfxRcd

\*>e192.168.8.0/24 10.0.5.2 0 64515 i

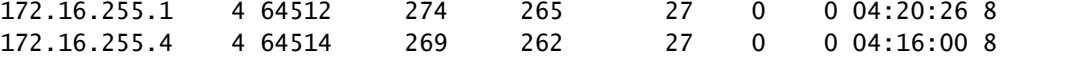

Etapa 2: os prefixos aprendidos pelo peer da confederação são identificados ao observar o status c-confed.

Status: s-suppressed, x-deleted, S-stale, d-dampened, h-history, \*-valid, >-best Path type: i-internal, e-external, c-confed, l-local, a-aggregate, r-redist, I-injected Origin codes: i - IGP, e - EGP, ? - incomplete, | - multipath, & - backup, 2 - best2

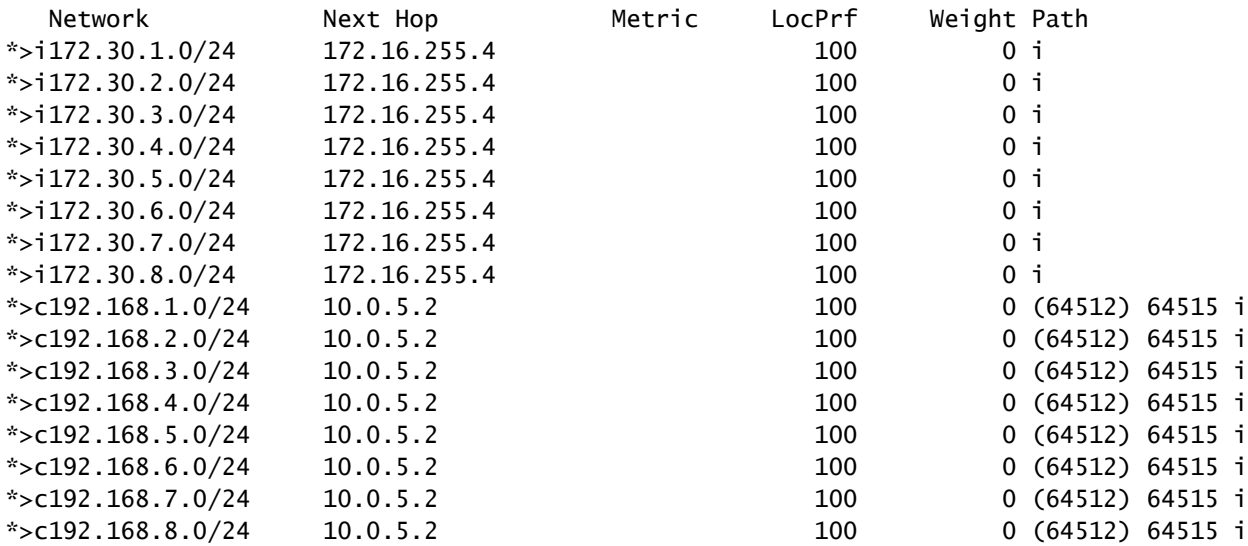

#### Nexus 3

Etapa 1: O vizinho BGP é estabelecido e está trocando prefixos.

Nexus3# show ip bgp summary BGP summary information for VRF default, address family IPv4 Unicast BGP router identifier 172.16.255.3, local AS number 64512 BGP table version is 34, IPv4 Unicast config peers 1, capable peers 1 16 network entries and 16 paths using 4416 bytes of memory BGP attribute entries [2/704], BGP AS path entries [2/12] BGP community entries [0/0], BGP clusterlist entries [0/0] Neighbor V AS MsgRcvd MsgSent TblVer InQ OutQ Up/Down State/ PfxRcd

172.16.255.1 4 64512 332 323 34 0 0 05:17:52 16

Etapa 2: Da perspectiva do Nexus 3, os prefixos são aprendidos como prefixos iBGP normais. De sua perspectiva, ele não tem nenhum vizinho de confederação e seu único peer é um peer iBGP.

Nexus3# show ip bgp BGP routing table information for VRF default, address family IPv4 Unicast BGP table version is 34, Local Router ID is 172.16.255.3 Status: s-suppressed, x-deleted, S-stale, d-dampened, h-history, \*-valid, >-best Path type: i-internal, e-external, c-confed, l-local, a-aggregate, r-redist, I-i njected Origin codes: i - IGP, e - EGP, ? - incomplete, | - multipath, & - backup, 2 - b est2

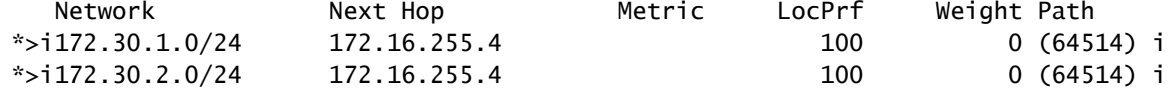

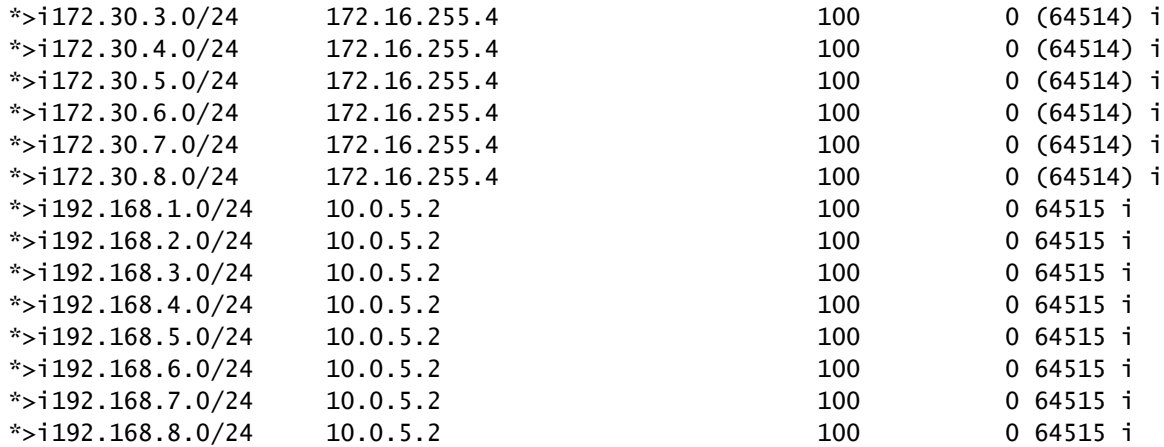

Nexus 4

Etapa 1: O vizinho BGP é estabelecido e está trocando prefixos.

Nexus4# show ip bgp summary BGP summary information for VRF default, address family IPv4 Unicast BGP router identifier 172.16.255.4, local AS number 64514 BGP table version is 18, IPv4 Unicast config peers 1, capable peers 1 16 network entries and 16 paths using 4416 bytes of memory BGP attribute entries [2/704], BGP AS path entries [1/12] BGP community entries [0/0], BGP clusterlist entries [0/0]

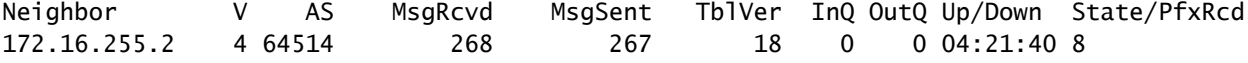

Etapa 2: Da perspectiva do Nexus 4, os prefixos são aprendidos como prefixos iBGP normais. De sua perspectiva, ele não tem nenhum vizinho de confederação e seu único peer é um peer iBGP.

Nexus4# show ip bgp BGP routing table information for VRF default, address family IPv4 Unicast BGP table version is 18, Local Router ID is 172.16.255.4 Status: s-suppressed, x-deleted, S-stale, d-dampened, h-history, \*-valid, >-best Path type: i-internal, e-external, c-confed, l-local, a-aggregate, r-redist, I-injected Origin codes: i - IGP, e - EGP, ? - incomplete, | - multipath, & - backup, 2 - best2 Network Next Hop Metric LocPrf Weight Path

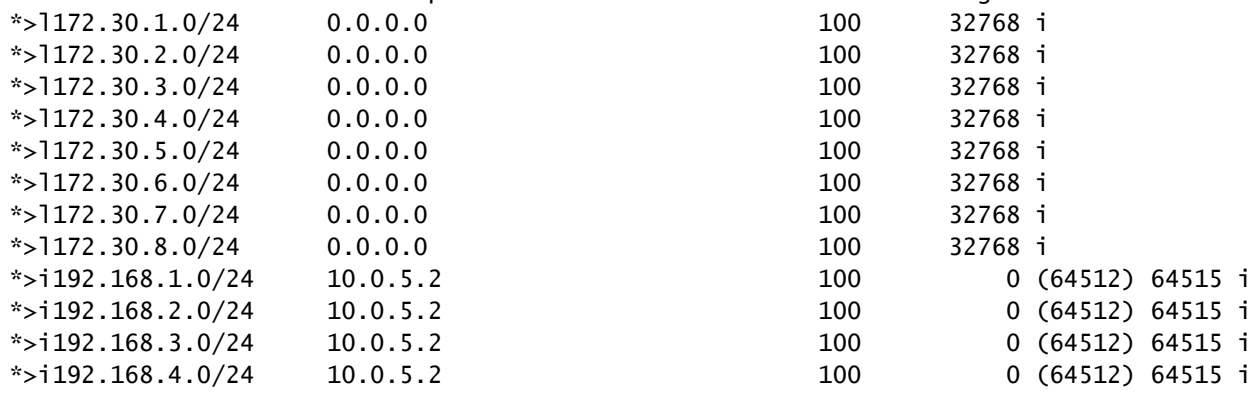

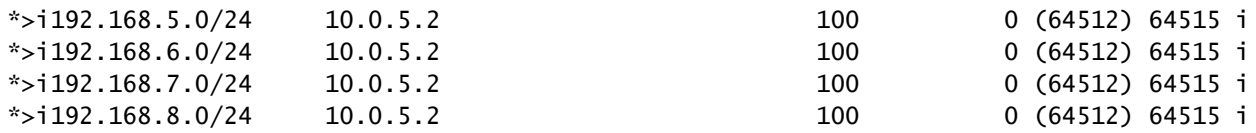

#### Nexus 5

Etapa 1: O vizinho BGP é estabelecido e está trocando prefixos. Nesse caso, o único vizinho é o Nexus 3, e esse é um vizinho eBGP.

Nexus5# show ip bgp summary BGP summary information for VRF default, address family IPv4 Unicast BGP router identifier 172.16.255.5, local AS number 64515 BGP table version is 18, IPv4 Unicast config peers 1, capable peers 1 16 network entries and 16 paths using 3904 bytes of memory BGP attribute entries [2/344], BGP AS path entries [1/6] BGP community entries [0/0], BGP clusterlist entries [0/0]

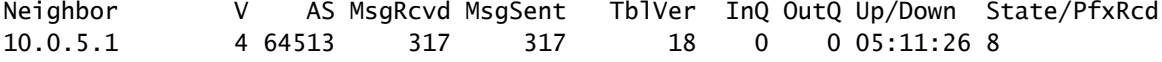

Etapa 2: Da perspectiva do Nexus 5, os prefixos recebidos do Nexus 3 são recebidos usando o AS PATH do ASN da Confederação, mas são recebidos como prefixos eBGP normais.

Nexus5# show ip bgp BGP routing table information for VRF default, address family IPv4 Unicast BGP table version is 18, Local Router ID is 172.16.255.5 Status: s-suppressed, x-deleted, S-stale, d-dampened, h-history, \*-valid, >-best Path type: i-internal, e-external, c-confed, l-local, a-aggregate, r-redist, I-i njected Origin codes: i - IGP, e - EGP, ? - incomplete, | - multipath, & - backup, 2 - b est2

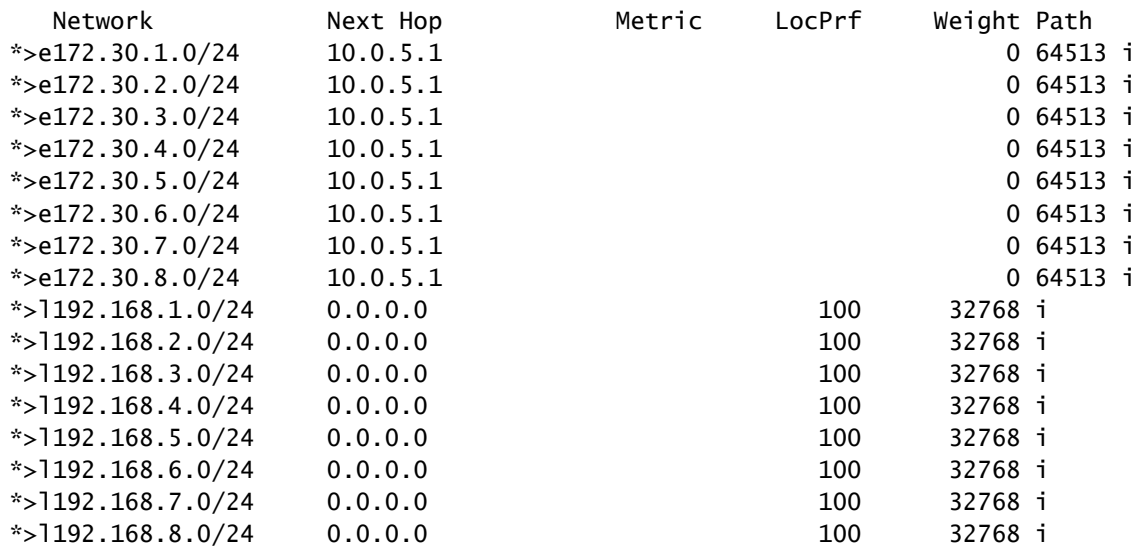

Observação: o Nexus 5 não está ciente da Confederação usada entre o Nexus 1 e o Nexus 4. Da sua perspectiva, esses são prefixos eBGP normais.

### Sobre esta tradução

A Cisco traduziu este documento com a ajuda de tecnologias de tradução automática e humana para oferecer conteúdo de suporte aos seus usuários no seu próprio idioma, independentemente da localização.

Observe que mesmo a melhor tradução automática não será tão precisa quanto as realizadas por um tradutor profissional.

A Cisco Systems, Inc. não se responsabiliza pela precisão destas traduções e recomenda que o documento original em inglês (link fornecido) seja sempre consultado.